[firewall](https://zhiliao.h3c.com/questions/catesDis/524) packe **[车殿强](https://zhiliao.h3c.com/User/other/133950)** 2021-10-13 发表

## 组网及说明

# **<sup>1</sup>配置需求或说明**

#### **1.1 适用产品系列**

本案例适用于ER3200G3系列、ER3260G3系列、ER5200G3系列。

#### **1.2 配置需求及实现的效果**

路由器作为企业网络的出口路由器,要实现VLAN间无法互访但是可以正常访问外网。

### **2组网图**

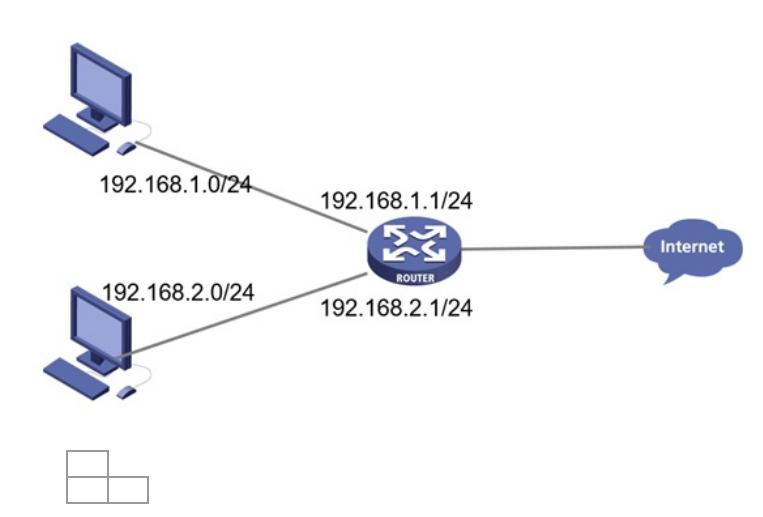

配置步骤

### **<sup>1</sup>配置步骤**

### **1.1 登录设备**

#登陆WEB管理页面(默认情况下,登陆地址为192.168.1.1/24,登陆用户名为admin,登陆密码为ad min), 在导航栏中选择"网络安全> 防火墙", 单击"开启防火墙"按钮。

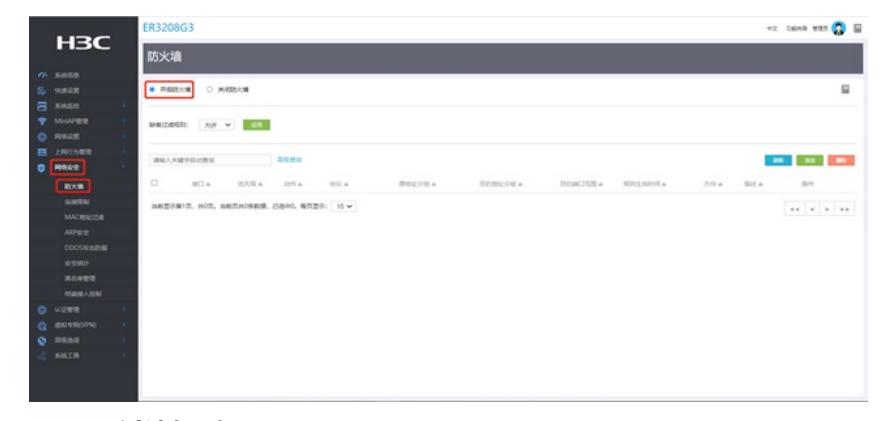

### **1.2 配置过滤规则**

#点击"添加"按键,新增过滤规则,接口选择vlan1,协议选择所有协议,新增源地址组和目的地址组, 选择源地址组vlan1,目的地址组vlan2,动作选择拒绝,优先级选择为自动,点击确定即可

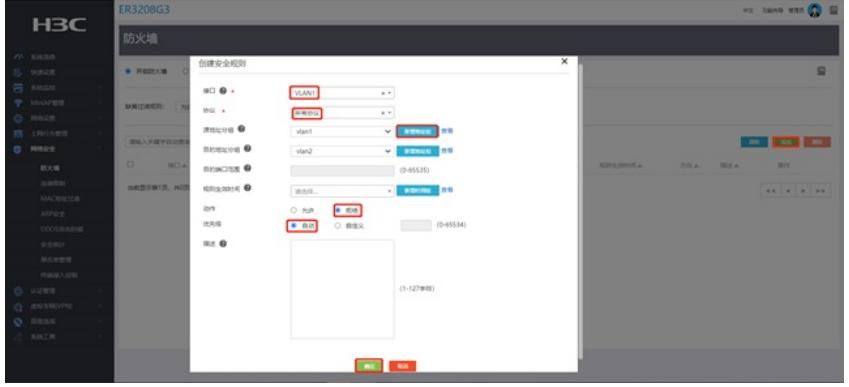

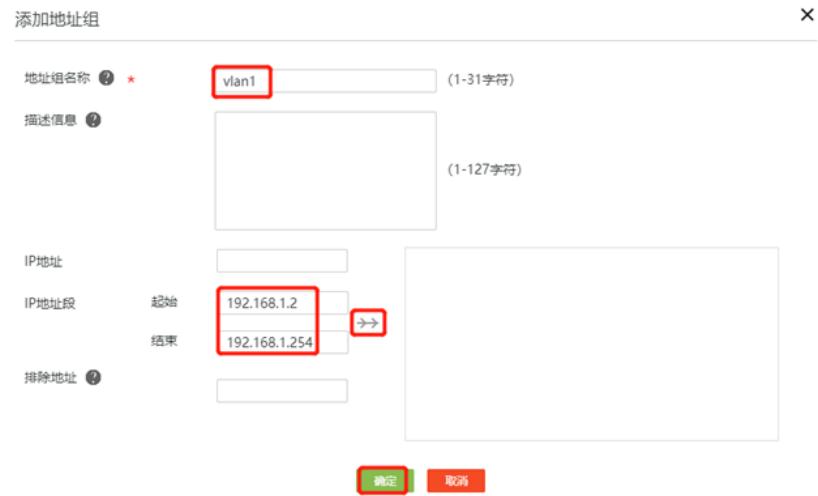

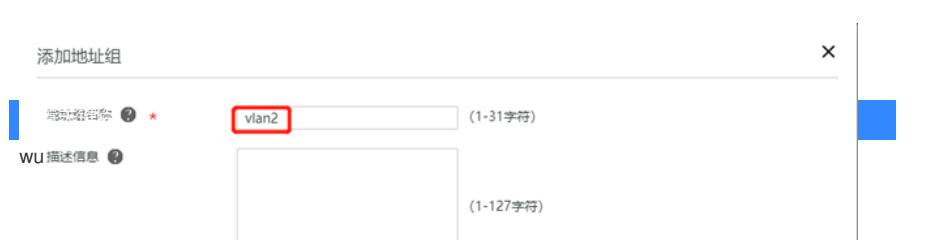